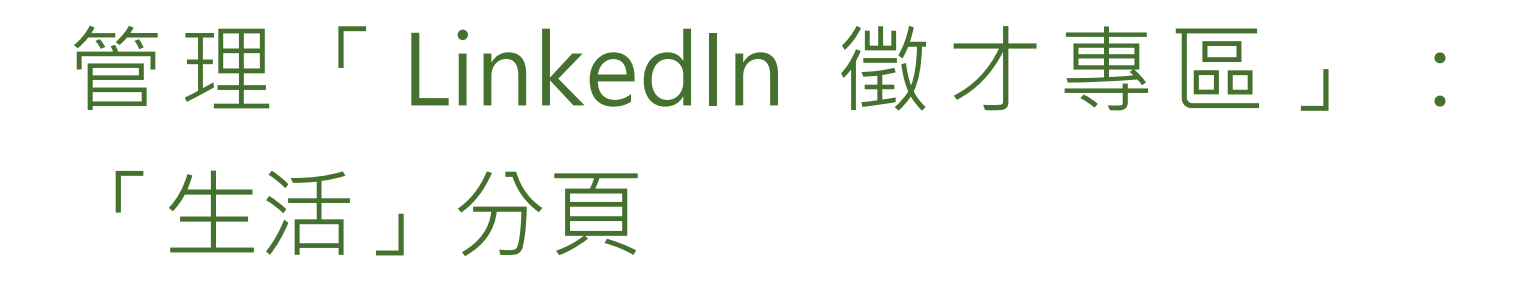

若要存取生活分頁,按一下全部頁面下拉式選單並選取**生活**。生活分頁能讓管理員呈現公司的真正觀感。 透過*目標對象頁面*,您可以依據每個對象的 LinkedIn 檔案,針對每個對象類型建立客製化的體驗。 您可以根據職稱或地點等條件建立*目標對象頁面*,也可以決定要向每個瀏覽顯示的內容。

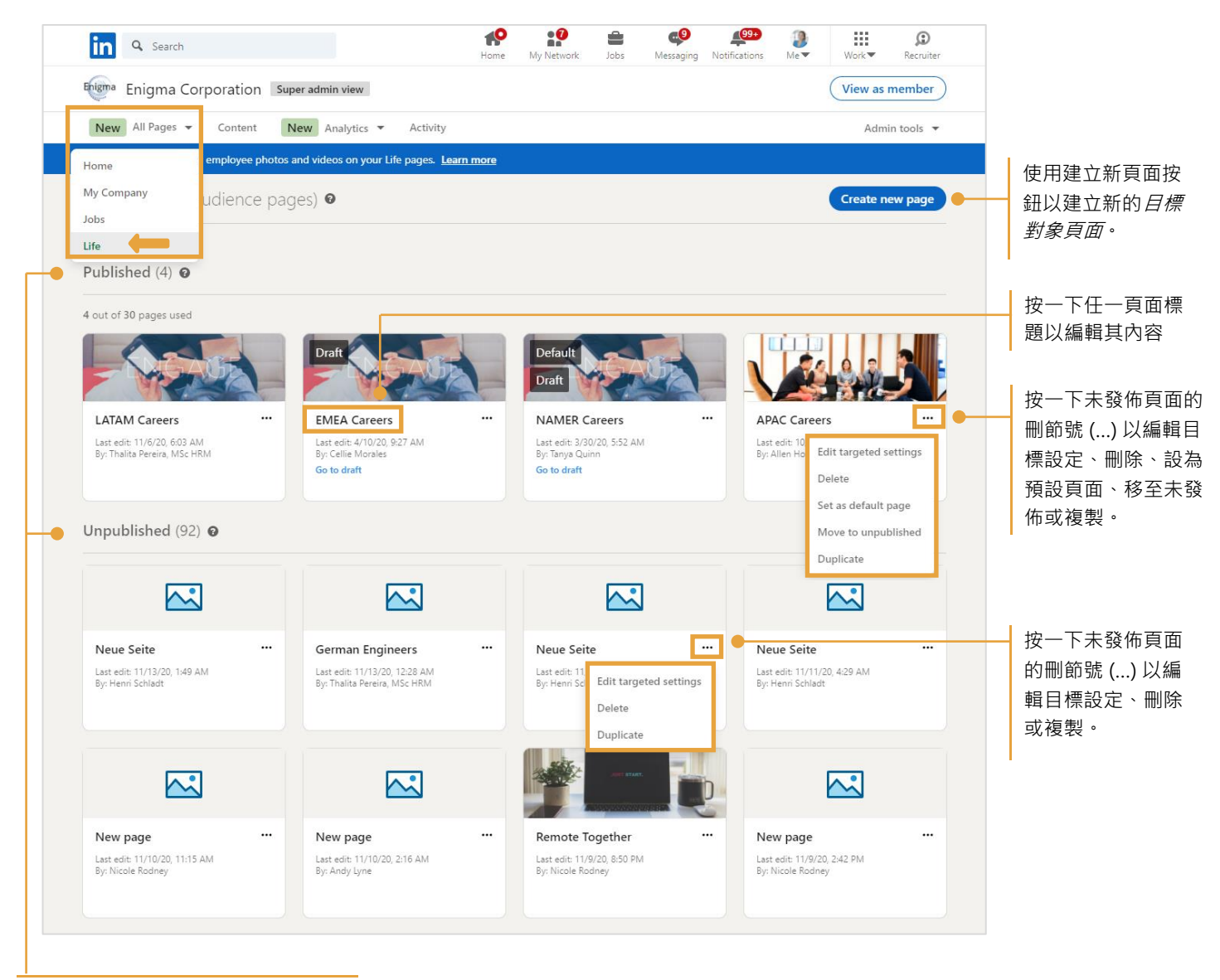

溜覽依據已發佈或未發佈狀熊排列

## 建立新頁面

當您按一下建立新頁面時,系統會顯示一個新的目標對象設定頁面。首先為目標對象選取條件。

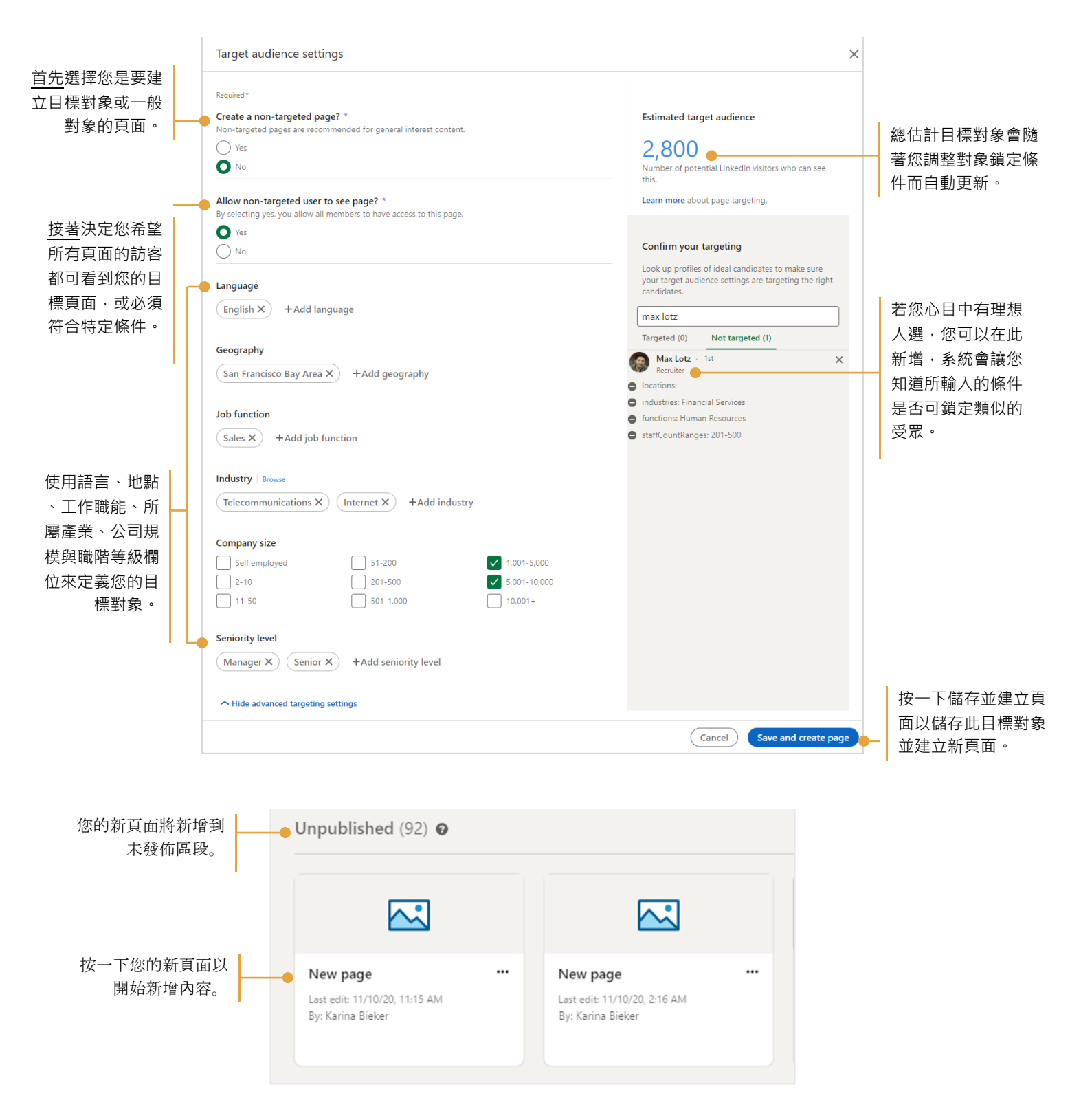

新增內容到新頁面。使用顯示按鈕以顯示或隱藏每個區段的內容。隨時可預覽頁面以查看訪客的檢視。完成新 增內容後,可儲存或發佈頁面。

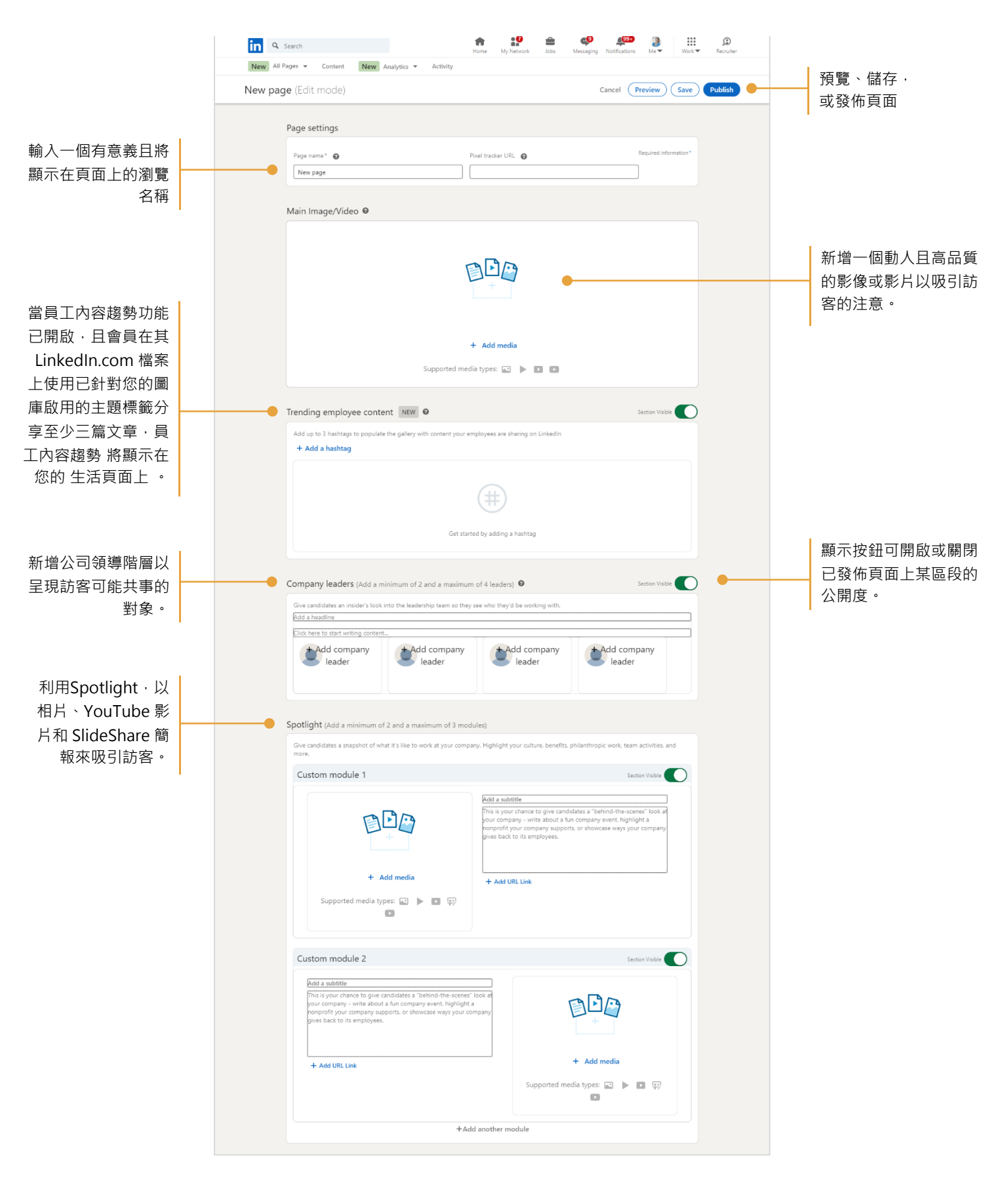

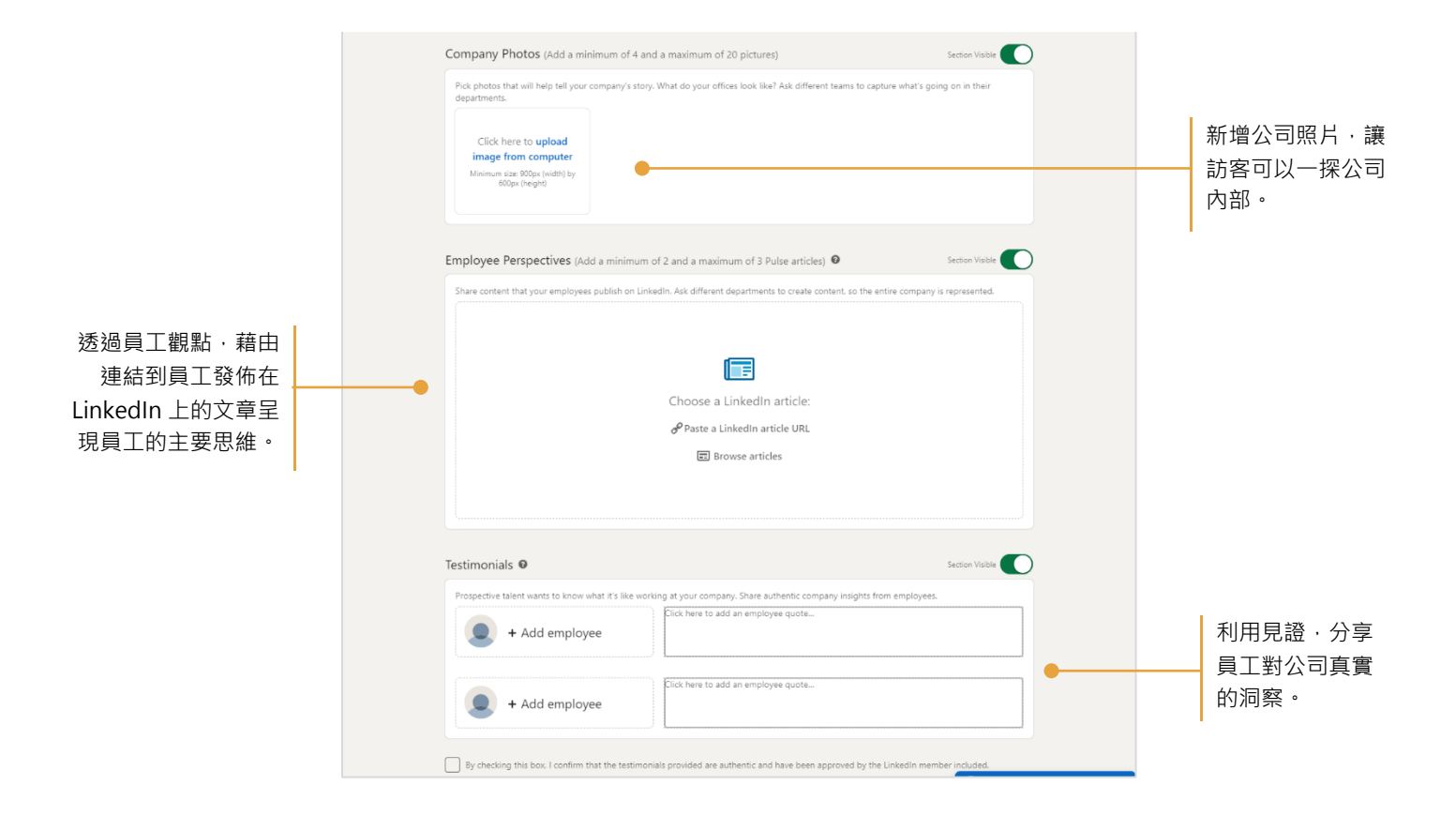